# **Required Software and Hardware**

In order to take an online pesticide certification exam, you will need the following. **Please make sure you have all of these set and ready to go before you begin. Non-compliance with any of these requirements could cause your exam to not be graded.** 

- **1. Computer** (exams cannot be taken on mobile devices or iPads)
- **2. Camera/Webcam:** Copy and paste the link below to test your webcam. **https://www.onlinemictest.com/webcam-test/**
- **3. Microphone** (internal or USB): Copy and paste the link below to test your microphone. **https://www.onlinemictest.com/**
- **4. Google Chrome Browser** (make sure you have the latest version of Chrome; see instructions below: To update Google Chrome)
	- a. Copy and paste the link **https://www.google.com/chrome** to download Chrome.
	- b. Download Chrome
	- c. (Windows version needed: 7, 8, 8.1, 10 or later; Mac version needed: OSX Yosemite 10.10 or later)
- **5. Proctorio Extension** 
	- a. A link will be provided when you log into the Canvas website. Installation takes 30 seconds.
- **6. Reliable Internet Connection**--**VERY IMPORTANT. Unreliable or poor internet connection is the single most common reason that your exam will be deemed invalid or will not be graded.**
	- a. The proctoring software streams data from your computer to their servers and back. In order to allow continuous exam data transfer, it is important to have sufficient internet quality.
		- $\circ$  Check your internet connection (bandwidth/upload speed, download speed and ping/latency) by going to **https://www.speedtest.net** and press **"Go."**
			- The lower the ping the better (less than 100ms),
			- The higher the download and upload speed the better *(upload speed greater than 1.0 Mbps/US national average is 9.4 Mbps)*.
	- b. An unstable connection may cause you to be disconnected from the exam and prevent your exam from being graded (*See Proctorio's requirements below*).

# *To update Google Chrome:*

- On your computer, open Chrome.
- At the top right, click More  $\frac{1}{2}$ .
- Click Help  $\geq$  About Google Chrome.
- Click Update Google Chrome.
- $\circ$  Important: If you can't find this button, you're on the latest version.
- Click Relaunch.

# *If your system does not meet the above requirements try the following steps:*

- Use a private network when taking a proctored exam.
- Turn off any programs that can consume a lot of bandwidth (e.g., BitTorrent, Netflix, video gaming systems, etc.)
- Avoid WiFi interference. Take your exam using a wired (Ethernet) connection. If that is not possible, move closer to the router for best performance.
- 2GB free ram is needed to ensure good internet connectivity (see below)

## *To determine how many GB of free RAM your computer has:*

- Click on the **Start** menu
- Type "**about**," and press Enter when "**About Your PC**" appears.
- Scroll down, and under **Device Specifications**, you should see a line "**Installed RAM**"—this will tell you how much RAM you currently have.
- Proctorio requires 2GB to run the system properly.
- **7.** We recommend that you clear your cache and cookies which will help free up ram and assist with overall internet connectivity.

 *To clear your cache and cookies:* On your computer, open **Chrome**.

- $\bullet$  At the top right, click  $\ddot{\bullet}$  (three dots in the top right corner).
- Click More Tools > Click Clear browsing data.
- At the top, choose a time range. To delete everything, select "**All time**."
- Next to "**Cookies and other site data**" and "**Cached images and files**," check the boxes.
- Click **Clear data**.
- Restart your computer.
- **8. Photo identification** (driver's license, passport, or government issued ID)
- **9. Quiet, comfortable location** to take the exam **(headphones or earphones are not permitted**

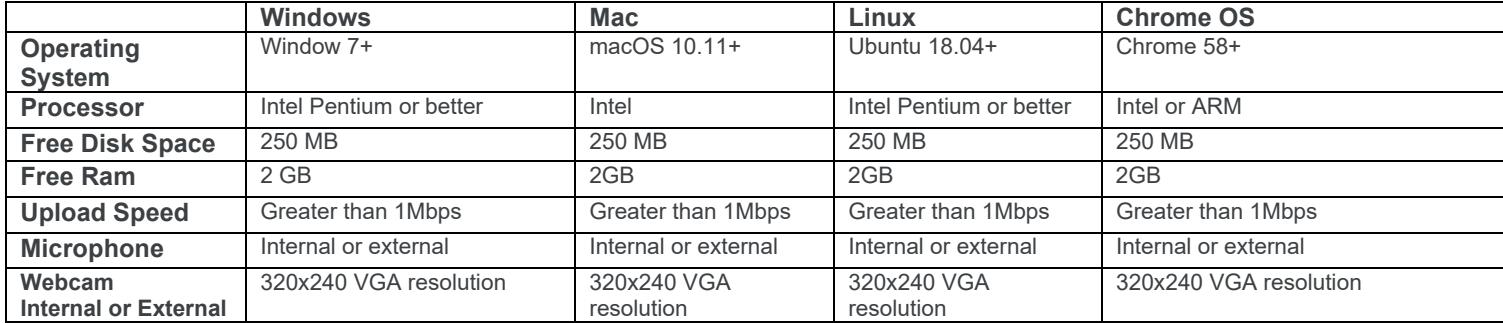

### **Proctorio's Requirements:**

#### **HELPFUL TIPS:**

- o **Make sure you are using the latest version of the Proctorio extension and your internet browser.**
- o **Try to update your operating system before starting the exam.**
- o **Disable extra applications or extensions during your exam.**
- o **When possible, utilize an Ethernet cable for a secure internet connection.**
- o **Try to free up WiFi usage during your exam (talk to roommates, family and friends) to enable a more stable connection.**